# **BAB V**

# **HASIL ANALISIS DAN VISUALISASI**

# **5.1 PRAPROSES DATA**

Tahapan ini melakukan beberapa persiapan proses data dengan tujuan untuk mentransformasi data ke suatu format yang prosesnya lebih mudah dan efektif untuk dianalisis. Dalam tahap persiapan proses data penulis terlebih dahulu akan menyiapkan data transaksi yang akan diolah dan penulis akan melakukan seleksi data transaksi pada Madina Mart.

# **5.1.1 Data Transaksi**

Data transaksi ini merupakan semua transaksi penjualan pada Madina Mart sebelum dilakukannya penyeleksian data. Adapun data tersebut dapat dilihat pada gambar 5.1 :

|                                                     | B<br>$\mathbf{A}$        | $\mathsf{C}$                                             | D.                  | F.                           | F.                                            | G                  | H              |
|-----------------------------------------------------|--------------------------|----------------------------------------------------------|---------------------|------------------------------|-----------------------------------------------|--------------------|----------------|
|                                                     |                          |                                                          |                     |                              |                                               |                    |                |
| $\overline{2}$                                      |                          |                                                          |                     |                              |                                               |                    |                |
| $\mathbf{3}$<br><b>No</b>                           | Kode Transaksi Nama Item |                                                          |                     |                              |                                               |                    |                |
| 4                                                   | 1 1015066.14             | <b>GOON SMILE BABY</b>                                   | <b>PEPSODENT</b>    |                              |                                               |                    |                |
| 5                                                   | 2 1015067.14             | <b>BENG BENG</b>                                         | <b>NABATI</b>       |                              |                                               |                    |                |
| $6\overline{6}$                                     | 3 1015068.14             | <b>KARA SUN SANTAN</b>                                   |                     |                              |                                               |                    |                |
| $\overline{7}$                                      | 4 1015069.14             | <b>SOVIA</b>                                             |                     |                              |                                               |                    |                |
| $\frac{8}{9}$                                       | 5 1015070.14             | TELUR AYAM SEDANG BUNGKUS INDOMIE                        |                     | <b>SARIMI</b>                |                                               |                    |                |
|                                                     | 6 1015074.14             | <b>GARUDA</b>                                            | <b>SARIMI</b>       |                              |                                               |                    |                |
| 10                                                  | 7 1015076.14             | <b>TEPUNG SIMPUL</b>                                     | <b>FROZZ</b>        |                              |                                               |                    |                |
| 11                                                  | 8 1015077.14             | <b>ABC</b>                                               |                     |                              |                                               |                    |                |
| $\frac{12}{13}$                                     | 9 1015079.14             | <b>INDOMIE</b>                                           | <b>TIGA SAPI</b>    |                              |                                               |                    |                |
|                                                     | 10 1015082.14            | <b>BAYGON</b>                                            | <b>BIMOLI</b>       | <b>MAMA LEMON</b>            |                                               |                    |                |
| 14                                                  | 11 1015083.14            | $AO-8$                                                   | <b>FRENCH FRIES</b> |                              |                                               |                    |                |
| $\frac{15}{16}$                                     | 12 1015084.14            | <b>SUPERMI</b>                                           | <b>SEJAHTERA</b>    | <b>TEPUNG SIMPUL</b>         | <b>GULA PUTIH</b>                             |                    |                |
|                                                     | 13 1015087.14            | LE MINERAL                                               | <b>POTABEE</b>      | <b>CHEETOS</b>               | <b>CHITATO</b>                                | <b>SIANTAR</b>     |                |
| $\overline{17}$                                     | 14 1015089.14            | <b>SCOTH BRITE</b>                                       | <b>SUNLIGHT</b>     | <b>NANO NANO</b>             |                                               |                    |                |
|                                                     | 15 1015091.14            | <b>TELUR AYAM SEDANG BUNGKUS</b>                         |                     |                              |                                               |                    |                |
| $\begin{array}{r} 18 \\ 19 \\ 20 \\ 21 \end{array}$ | 16 1015092.14            | <b>DOVE</b>                                              | <b>NU TEH TARIK</b> |                              |                                               |                    |                |
|                                                     | 17 1015093.14            | TELUR AYAM SEDANG BUNGKUS SARIMI                         |                     | <b>SUPERMI</b>               | <b>MIGELAS</b>                                | <b>SEIAHTERA</b>   | <b>SEDAAP</b>  |
|                                                     | 18 1015095.14            | <b>GYURI</b>                                             | <b>BANGO</b>        | <b>ANGSO DUO</b>             | <b>AJINOMOTO</b>                              | <b>SAMBAL ASLI</b> | <b>PANTENE</b> |
| $\frac{1}{22}$                                      | 19 1015096.14            | <b>GULA PUTIH</b>                                        | <b>OILKU</b>        | <b>ROSE BRAND</b>            |                                               |                    |                |
|                                                     | 20 1015098.14            | <b>MAMY POKO</b>                                         | <b>INACO JELLY</b>  | <b>MARRY QUEEN CHOCOLATE</b> | <b>SILVER QUEEN</b>                           |                    |                |
| $\overline{24}$                                     | 21 1015100.14            | <b>ROMA</b>                                              | <b>INTERBIS</b>     |                              |                                               |                    |                |
| 25                                                  | 22 1015104.14            | <b>GARUDA</b>                                            | ABC                 | <b>CHARM</b>                 | <b>SIANTAR</b>                                | <b>SEDAAP</b>      | HOT HOT POP    |
|                                                     |                          | $H + H$ April / Mei / Juni / Juli / Sheet1 / Sheet2 / 23 |                     |                              | $\Box$ 4<br>and the control of the control of |                    |                |

**Gambar 5.1 Data Transaksi**

# **5.1.2 Seleksi Data Transaksi**

Seleksi data transaksi ini merupakan proses penyeleksian data dengan memfokuskan pada 25 kategori item yaitu, mie, minyak goreng, susu, beras, gula, telur ayam, kopi, popok, pasta gigi, makanan ringan, bumbu, tepung, permen, obat nyamuk, pembersih dapur/piring, minuman, detergen, pewangi, shampoo, pembalut, tissue, beras, parfum/lulur, obat, dan keju. Adapun data tersebut dapat dilihat pada gambar 5.2 :

|                                                                                                    | Α         | <b>B</b>                 | $\mathbf{C}$                         | D                      | E                                                           |                           | $\mathbf G$          | H              |                   |               | к            | $\overline{\phantom{a}}$ |
|----------------------------------------------------------------------------------------------------|-----------|--------------------------|--------------------------------------|------------------------|-------------------------------------------------------------|---------------------------|----------------------|----------------|-------------------|---------------|--------------|--------------------------|
|                                                                                                    |           |                          |                                      |                        |                                                             |                           |                      |                |                   |               |              |                          |
|                                                                                                    |           |                          |                                      |                        |                                                             |                           |                      |                |                   |               |              |                          |
|                                                                                                    | <b>No</b> | Kode Transaksi Nama Item |                                      |                        |                                                             |                           |                      |                |                   |               |              |                          |
|                                                                                                    |           | 1 1015066.14             | <b>POPOK</b>                         | <b>PASTA GIGI</b>      |                                                             |                           |                      |                |                   |               |              |                          |
|                                                                                                    |           | 2 1015067.14             | <b>MAKANAN RINGAN MAKANAN RINGAN</b> |                        |                                                             |                           |                      |                |                   |               |              |                          |
|                                                                                                    |           | 3 1015068.14             | <b>BUMBU</b>                         |                        |                                                             |                           |                      |                |                   |               |              |                          |
|                                                                                                    |           | 4 1015069.14             | <b>MINYAK GORENG</b>                 |                        |                                                             |                           |                      |                |                   |               |              |                          |
|                                                                                                    |           | 5 1015070.14             | <b>TELUR AYAM</b>                    | MIE                    | MIE                                                         |                           |                      |                |                   |               |              |                          |
|                                                                                                    |           | 6 1015074.14             | <b>MAKANAN RINGAN</b>                | MIE                    |                                                             |                           |                      |                |                   |               |              |                          |
| 10                                                                                                    |           | 7 1015076.14             | <b>TEPUNG</b>                        | <b>PERMEN</b>          |                                                             |                           |                      |                |                   |               |              |                          |
| 11                                                                                                    |           | 8 1015077.14             | MIE                                  |                        |                                                             |                           |                      |                |                   |               |              |                          |
| $\frac{12}{2}$                                                                                                |           | 9 1015079.14             | MIE                                  | <b>SUSU</b>            |                                                             |                           |                      |                |                   |               |              |                          |
| 13                                                                                                    |           | 10 1015082.14            | <b>OBAT NYAMUK</b>                   | <b>MINYAK GORENG</b>   | <b>PEMBERSIH DAPUR</b>                                      |                           |                      |                |                   |               |              |                          |
| 14                                                                                                    |           | 11 1015083.14            | <b>MINUMAN</b>                       | <b>MAKANAN RINGAN</b>  |                                                             |                           |                      |                |                   |               |              |                          |
| 15                                                                                                    |           | 12 1015084.14            | MIE                                  | <b>MINYAK GORENG</b>   | <b>TEPUNG</b>                                               | <b>GULA</b>               |                      |                |                   |               |              |                          |
| 16                                                                                                    |           | 13 1015087.14            | <b>MINUMAN</b>                       |                        | MAKANAN RINGAN MAKANAN RINGAN MAKANAN RINGAN MAKANAN RINGAN |                           |                      |                |                   |               |              |                          |
| 17                                                                                                    |           | 14 1015089.14            | <b>PEMBERSIH DAPUR</b>               | PEMBERSIH DAPUR PERMEN |                                                             |                           |                      |                |                   |               |              |                          |
| <b>18</b>                                                                                                    |           | 15 1015091.14            | <b>TELUR AYAM</b>                    |                        |                                                             |                           |                      |                |                   |               |              |                          |
| 19                                                                                                    |           | 16 1015092.14            | <b>SABUN</b>                         | <b>MINUMAN</b>         |                                                             |                           |                      |                |                   |               |              |                          |
| 20                                                                                                    |           | 17 1015093.14            | <b>TELUR AYAM</b>                    | MIE                    | MIE                                                         | MIE                       | <b>MINYAK GORENG</b> | MIE            | <b>BUMBU</b>      | <b>TEPUNG</b> | <b>BUMBU</b> |                          |
| 21                                                                                                    |           | 18 1015095.14            | <b>BUMBU</b>                         | <b>BUMBU</b>           | <b>BUMBU</b>                                                | <b>BUMBU</b>              | <b>BUMBU</b>         | <b>SHAMPOO</b> | <b>PASTA GIGI</b> |               |              |                          |
| 22                                                                                                    |           | 19 1015096.14            | <b>GULA</b>                          | <b>MINYAK GORENG</b>   | <b>TEPUNG</b>                                               |                           |                      |                |                   |               |              |                          |
| 23                                                                                                    |           | 20 1015098.14            | <b>POPOK</b>                         |                        | <b>MAKANAN RINGAN MAKANAN RINGAN</b>                        | <b>MAKANAN RINGAN</b>     |                      |                |                   |               |              |                          |
| 24                                                                                                    |           | 21 1015100.14            | <b>MAKANAN RINGAN MAKANAN RINGAN</b> |                        |                                                             |                           |                      |                |                   |               |              |                          |
| 25                                                                                                    |           | 22 1015104.14            | <b>MAKANAN RINGAN MIE</b>            |                        | <b>PEMBALUT</b>                                             | <b>MAKANAN RINGAN MIE</b> |                      | <b>PERMEN</b>  |                   |               |              |                          |
| $  $ 4<br>H 4 F H April Mei Juni<br>$\angle$ Jul $\angle$ Sheet1 $\angle$ Sheet2 $\angle$ 2J.<br>$\mathbf{H}$ |           |                          |                                      |                        |                                                             |                           |                      |                |                   |               |              |                          |

**Gambar 5.2 Seleksi Data Transaksi**

# **5.2 PELABELAN DATA WEKA**

Pada tahapan ini dilakukan pelabelan data pada data yang telah diseleksi di

WEKA. Adapun data tersebut yaitu :

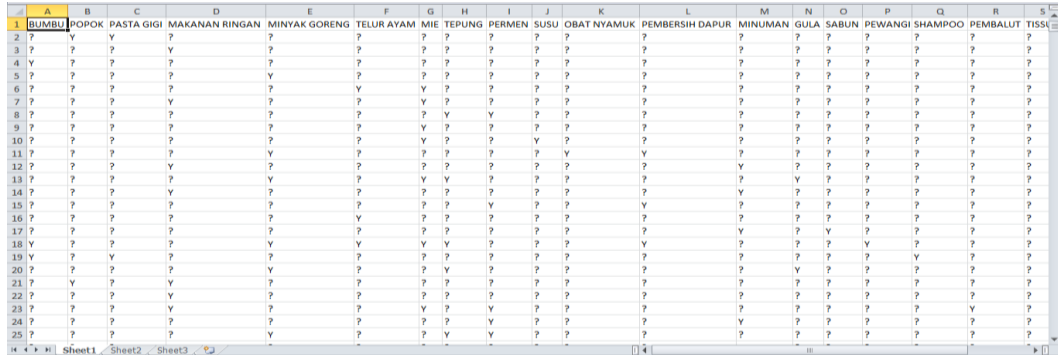

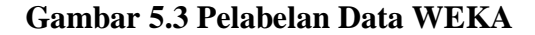

Dari gambar 5.3, terdapat 25 attribut yang merupakan nama item yang telah dikategorikan. Terdapat 2 label yaitu true (Y) dan false (?). True (Y) jika nama item tersebut terdapat pada transaksi dan false (?) jika nama item tersebut tidak terdapat pada transaksi.

#### **5.2.1 Konversi Hasil Pelabelan Data**

Hasil dari pelabelan data tersebut, kemudian dipindahkan ke notepad dengan format .arff. Adapun bentuk data tersebut dapat dilihat pada gambar 5.4 yaitu :

@relation "Weks Kategori"<br>@attribute BUMBU (Y)<br>@attribute BUMBU (Y)<br>@attribute "PASTA GIGI" (Y)<br>@attribute "PASTA GIGI" (Y)<br>@attribute "PASTA GIGI" (Y)<br>@attribute "TEUA (WAM" (Y)<br>@attribute TEUA (Y)<br>@attribute TEUA (Y)<br>@a externate randard<br>
(attribute KEJU {Y}<br>
(attribute OBAT {Y} 

#### **Gambar 5.4 Konversi Hasil Pelabelan Data**

#### **5.3 HASIL VISUALISASI DATA SETIAP ATTRIBUT DENGAN**

#### **MENGGUNAKAN WEKA**

Tahapan ini menampilkan hasil visualisasi data setiap atribut dengan

menggunakan tools WEKA. Hasil visualisasi data tersebut yaitu :

# **5.3.1 Hasil Visualisasi Attribut**

## 1. Visualisasi Attribut Bumbu

Bentuk visualisasi attribut bumbu dengan menggunakan tools WEKA, dapat

dilihat pada gambar 5.5 :

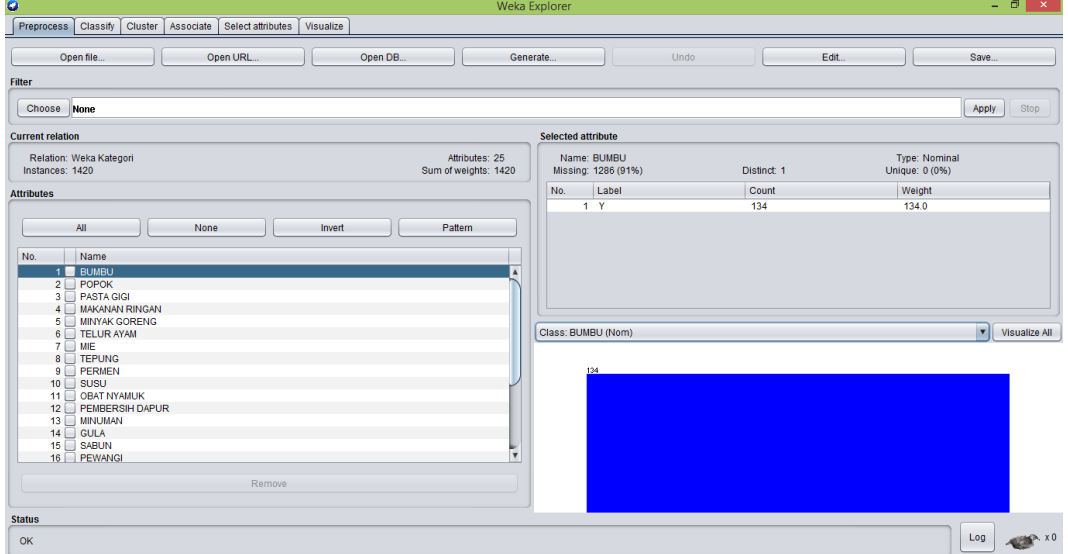

**Gambar 5.5 Visualisasi Attribut Bumbu**

Gambar 5.5 adalah visualisasi dari Attribut Bumbu. Diketahui bahwa dari 1420 transaksi terdapat missing data sebanyak 1286 atau 91%. Maka dapat dijelaskan bahwa jumlah attribut bumbu adalah 134.

2. Visualisasi Attribut Popok

Bentuk visualisasi attribut popok dengan menggunakan tools WEKA, dapat dilihat pada gambar 5.6 :

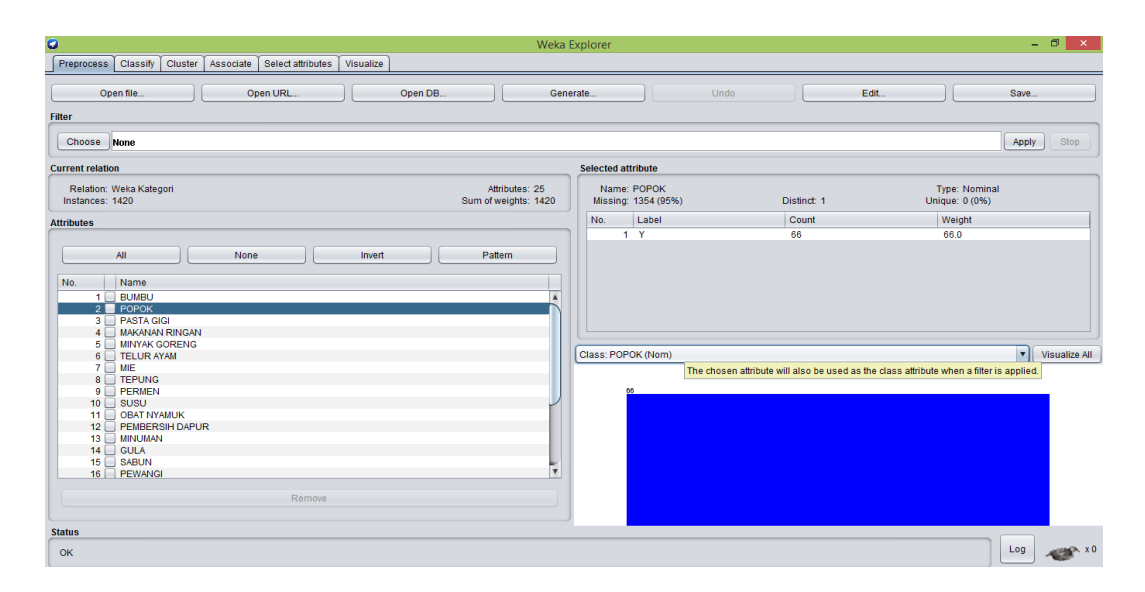

**Gambar 5.6 Visualisasi Attribut Popok**

Gambar 5.6 adalah visualisasi dari Attribut Popok. Diketahui bahwa dari 1420 transaksi terdapat missing data sebanyak 1354 atau 95%. Maka dapat dijelaskan bahwa jumlah attribut popok adalah 66.

3. Visualisasi Attribut Pasta Gigi

Bentuk visualisasi attribut pasta gigi dengan menggunakan tools WEKA,

dapat dilihat pada gambar 5.7 :

| ۰                                                                                                    | Weka Explorer                           |             | $ 0$ $\times$                          |
|----------------------------------------------------------------------------------------------------|-----------------------------------------|-------------|----------------------------------------|
| Preprocess   Classify  <br>Cluster Associate<br>Select attributes<br>Visualize                                                                                                    |                                         |             |                                        |
| Open file<br>Open URL<br>Open DB<br>Filter                                                                                                    | Undo<br>Generate                        | Edit        | Save                                   |
| Choose None                                                                                                    |                                         |             | Apply<br>Stop                          |
| <b>Current relation</b>                                                                                                    | <b>Selected attribute</b>               |             |                                        |
| Relation: Weka Kategori<br>Attributes: 25<br>Instances: 1420<br>Sum of weights: 1420                                                                                                    | Name: PASTA GIGI<br>Missing: 1352 (95%) | Distinct: 1 | <b>Type: Nominal</b><br>Unique: 0 (0%) |
| <b>Attributes</b>                                                                                                    | No.<br>Label<br>1 <sub>Y</sub>          | Count<br>68 | Weight<br>68.0                         |
| None<br>Pattern<br>All<br>Invert<br>No.<br>Name<br>1 BUMBU<br>$2 \Box$ POPOK<br>3 <b>PASTA GIGI</b><br>4   MAKANAN RINGAN<br>5 MINYAK GORENG                                               |                                         |             |                                        |
| 6 TELUR AYAM<br>$7 \Box$ MIE<br>8 TEPUNG<br>$9$ PERMEN<br>$10 \Box$ SUSU<br>11 OBAT NYAMUK<br>12 PEMBERSIH DAPUR<br>13 MINUMAN<br>$14 \Box$ GULA<br>15 SABUN<br>I.<br>16 PEWANGI<br>Remove | Class: PASTA GIGI (Nom)<br>68           |             | visualize All                          |
| <b>Status</b><br>OK                                                                                                    |                                         |             | Log<br>图 × 0                           |

**Gambar 5.7 Visualisasi Attribut Pasta Gigi**

Gambar 5.7 adalah visualisasi dari Attribut Pasta Gigi. Diketahui bahwa dari 1420 transaksi terdapat missing data sebanyak 1352 atau 95%. Maka dapat dijelaskan bahwa jumlah attribut pasta gigi adalah 68.

4. Visualisasi Attribut Makanan Ringan

Bentuk visualisasi attribut makanan ringan dengan menggunakan tools

WEKA, dapat dilihat pada gambar 5.8 :

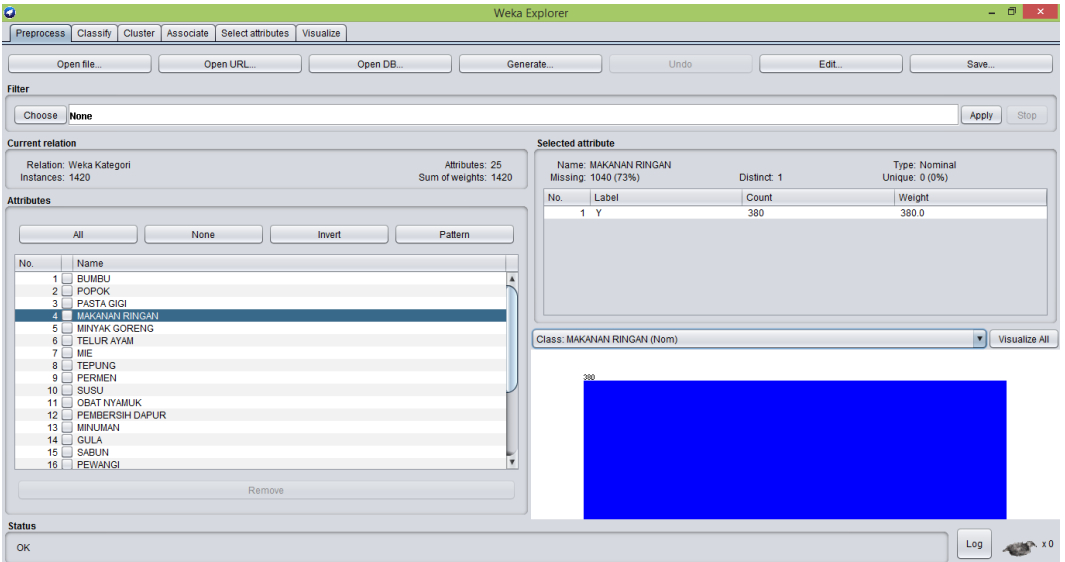

#### **Gambar 5.8 Visualisasi Attribut Makanan Ringan**

Gambar 5.8 adalah visualisasi dari Attribut Makanan Ringan. Diketahui bahwa dari 1420 transaksi terdapat missing data sebanyak 1040 atau 73%. Maka dapat dijelaskan bahwa jumlah attribut makanan ringan adalah 380.

5. Visualisasi Attribut Minyak Goreng

Bentuk visualisasi attribut minyak goreng dengan menggunakan tools WEKA, dapat dilihat pada gambar 5.9 :

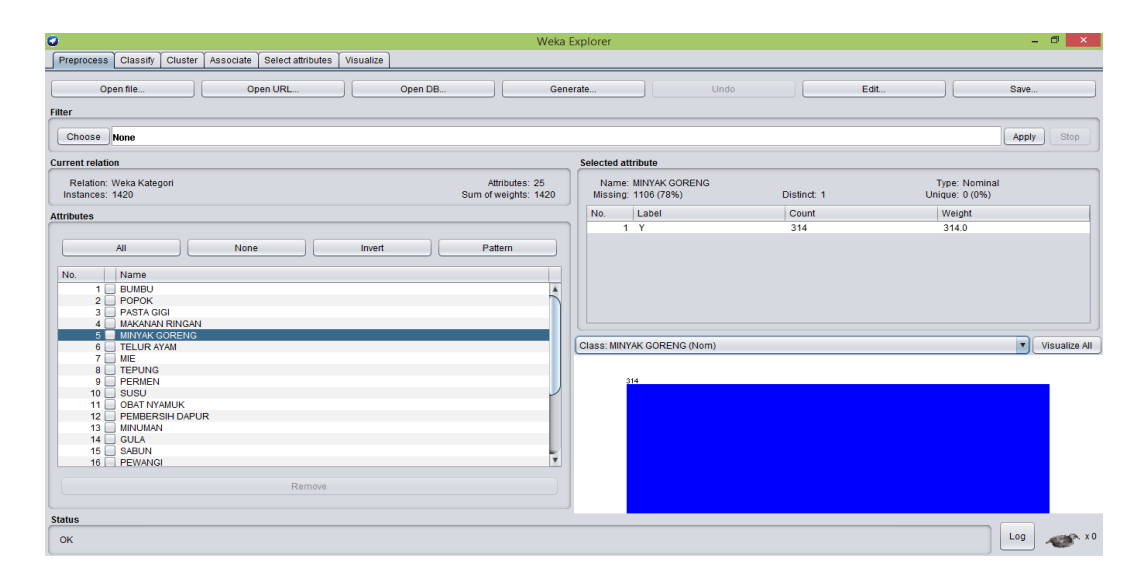

**Gambar 5.9 Visualisasi Attribut Minyak Goreng**

Gambar 5.9 adalah visualisasi dari Attribut Minyak Goreng. Diketahui bahwa dari 1420 transaksi terdapat missing data sebanyak 1106 atau 78%. Maka dapat dijelaskan bahwa jumlah attribut minyak goreng adalah 314.

Pada tahapan selanjutnya visualisasi atribut akan ditampilkan dalam bentuk tabulasi. Tabulasi yang ditampilkan adalah missing data count (jumlah) data, dapat dilihat pada tabel 5.1 :

| N <sub>0</sub> | <b>Nama Attribut</b> | <b>Missing Data</b> | <b>Jumlah Attribut</b> |
|----------------|----------------------|---------------------|------------------------|
| 6              | Telur Ayam           | 1240 (87%)          | 180                    |
| $\tau$         | Mie                  | 923 (65%)           | 497                    |
| 8              | Tepung               | 1301 (92%)          | 119                    |
| 9              | Permen               | 1346 (95%)          | 74                     |
| 10             | Susu                 | 1070 (75%)          | 350                    |
| 11             | <b>Obat Nyamuk</b>   | 1384 (97%)          | 36                     |
| 12             | Pembersih Dapur      | 1382 (97%)          | 38                     |
| 13             | Minuman              | 1143 (80%)          | 277                    |
| 14             | Gula                 | 1217 (86%)          | 203                    |
| 15             | Sabun                | 1286 (91%)          | 134                    |
| 16             | Pewangi              | 1344 (95%)          | 76                     |
| 17             | Shampoo              | 1379 (97%)          | 41                     |
| 18             | Pembalut             | 1399 (99%)          | 21                     |

**Tabel 5.1 Hasil Visualisasi Setiap Attribut Dengan Menggunakan WEKA**

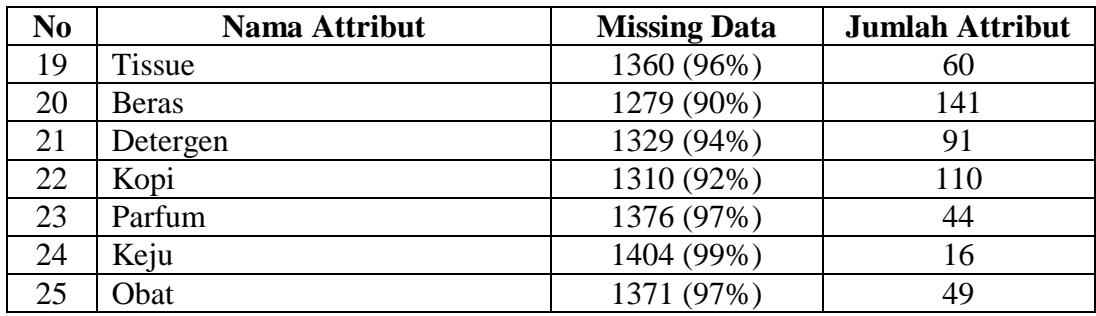

# **5.4 HASIL ANALISIS ASOSIASI DENGAN TOOLS WEKA**

Pada tahapan ini menampilkan hasil analisis asosiasi data dengan *tools*  WEKA. Hasil analisis asosiasi dapat dilihat pada gambar 5.10 :

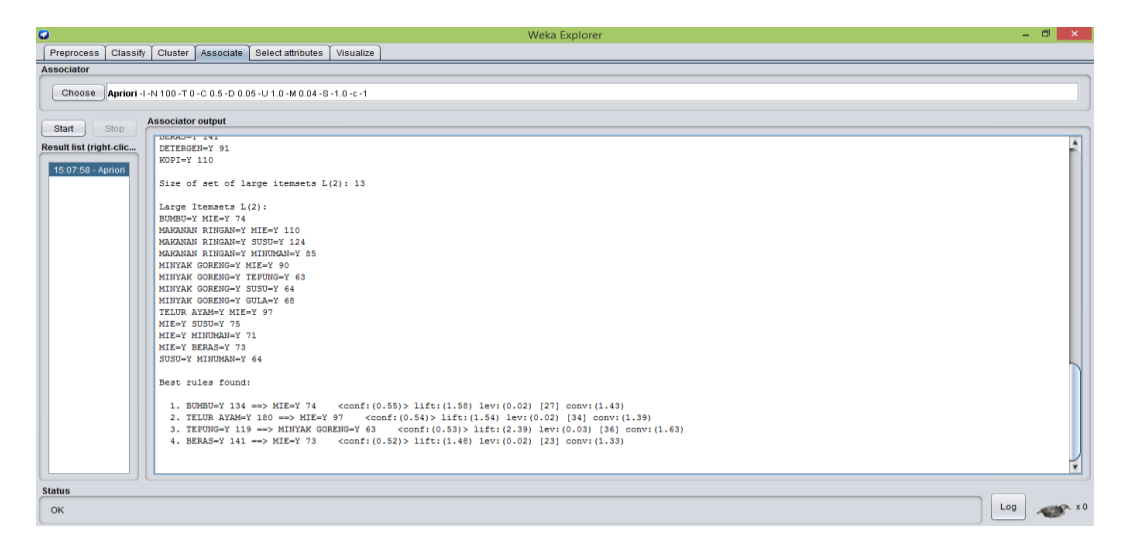

**Gambar 5.10 Analisis Asosiasi**

Pada gambar 5.10 merupakan hasil analisis asosiasi data transaksi penjualan Madina Mart, dimana nilai minimum supportnya 0,04 dan nilai minimum confidencenya 0,5. Dari analisis tersebut menghasilkan rules terbaik, yaitu :

- 1. Jika membeli Bumbu maka membeli Mie dengan *confidence* 55%.
- 2. Jika membeli Telur Ayam maka membeli Mie dengan *Confidence* 54%.
- 3. Jika membeli Tepung maka membeli Minyak Goreng dengan *Confidence* 53%.
- 4. Jika membeli Beras maka membeli Mie dengan *Confidence* 52%.

#### **5.5 PELABELAN DATA RAPIDMINER**

Pada tahapan ini dilakukan pelabelan data pada data yang telah diseleksi di Rapidminer. Adapun data tersebut dapat dilihat pada gambar 5.11 :

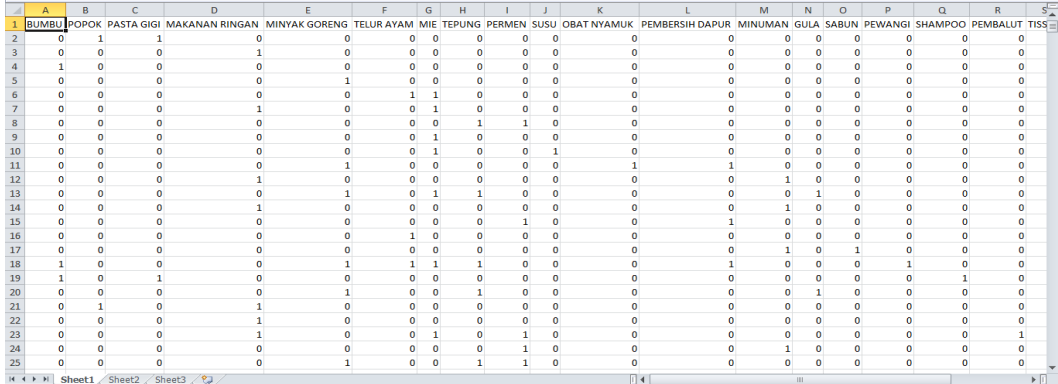

#### **Gambar 5.11 Pelabelan Data Rapidminer**

Dari gambar 5.11, terdapat 25 attribut yang merupakan nama item yang telah dikategorikan. Terdapat 2 label yaitu true (1) dan false (0). True (1) jika nama item tersebut terdapat pada transaksi dan false (0) jika nama item tersebut tidak terdapat pada transaksi.

# **5.6 HASIL VISUALISASI DATA SETIAP ATTRIBUT DENGAN MENGGUNAKAN RAPIDMINER**

Tahapan ini menampilkan hasil visualisasi data setiap atribut dengan menggunakan *tools* Rapidminer. Hasil visualisasi data tersebut yaitu :

#### Cloud Setti All Studio  $\blacktriangleright$ **ABE**.  $\blacktriangleright \cdot \blacksquare$ Turbo Prep Auto Model Repository Proce .<br>Parameters **Process Process** 00% 8 8 8 8 7 2 8 17  $\overline{\mathbf{a}}$  in **DB**  $\blacksquare$ Local Reposi  $\overline{C}$ Local Repositor<br>▶ Didata (HP PC)<br>▼ Diocesses ( 画  $\begin{array}{c} \hline \text{rel} \\ \text{rel} \end{array}$ **Rapid Miner Katego** pid Miner Katego шÑа Cloud Repository Operators Show advanced paramet Change compatibility (9.1.000 Data Access (50 Blending (77)<br>Cleansing (25 **Help Process** Modeling (149)  $\overline{\phantom{a}}$  Scoring (12) .<br>Validati Utility (86) ndations based on your process desig Get more ope rators from the Activate Wisdom of Crowds

#### 1. Visualisasi proses metode Apriori

#### **Gambar 5.12 Visualisasi proses metode** *Association Rules*

Pada gambar 5.12 dijelaskan bagaimana cara proses *Association Rules* menggunakan RapidMiner, langkah-langkah tersebut diantaranya :

- a. Pilih *import* data untuk memilih data mana yang akan di proses.
- b. Kemudian pilih *My Computer,* dan cari data yang akan di proses.
- c. Kemudian selanjutnya ke langkah berikutnya *next* sampai *finish* agar data tersebut bisa di olah.
- d. Pada *column Repository* ada beberapa *list*, kemudian pilih list *Local Repository*, didalam *list Repository* terdapat data yang telah di *import* dari *excel* ke *RapidMiner*, kemudian arahkan kursor tersebut ke data yang akan di olah, tahan dan tarik data tersebut ke arah *column process*.
- e. Pada *column Operators* terdapat *search box* setelah itu klik dan cari metode yang akan kita gunakan, pertama ketik di *search box numerical to binominal,* kemudian tahan dan tarik *numerical to binominal* tersebut ke

arah *column process,* kedua di *search box* ketik *Frequent Itemset,*  kemudian tahan dan tarik *Frequent Itemset* tersebut ke arah *column process,* ketiga di *search box* ketik *Association rules,* kemudian tarik *Association rules* tersebut ke arah *column process.*

- f. Pada *coloumn process* terdapat 4 proses yang akan dilakukan perhitungannya, diantaranya Retrieve data rapidminer, *numerical to binominal, Frequent Itemset*, dan *Create Association Rules*. Pertama hubungkan 2 proses tersebut dengan cara, pada Retrieve data *Rapidminer* terdapat (out) *output* yang kemudian di hubungkan ke (exa) *example set*  yang tertera pada proses *numerical to binominal*. Kedua hubungkan proses *numerical to binominal* ke *Frequent Itemset*, dengan cara menghubungkan exa (*example set) numerical to binominal* ke exa *(example set) Frequent Itemset*. Ketiga hubungkan proses *Frequent Itemset* ke *Create Association Rules*, dengan cara menghubungkan exa (*example set) Frequent Itemset* ke res 1 (*result)*, lalu menghubungkan fre (*frequent sets) Frequent Itemset* ke ite (*item sets) Create Association Rules*. Keempat hubungkan proses *Create Association Rules* ke res 2 (*result)* dan res 3 (*result),* dengan cara menghubungkan rul (*rules) Create Association Rules* ke res 2 (*result)*, lalu menghubungkan ite (*item set) Create Association Rules* ke res 3 *(result)*.
- g. Setelah semua fungsi terhubung, lakukan run untuk memulai proses *Association Rules.*

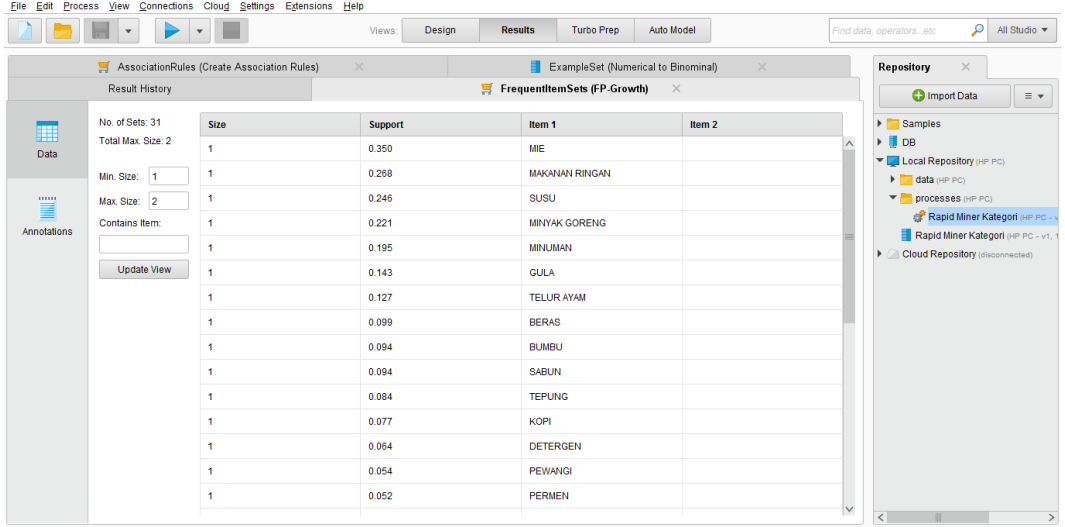

# **Gambar 5.13 Visualisasi** *Frequent Itemset*

Pada gambar 5.13 adalah hasil dari *Frequent Itemset* menggunakan RapidMiner, visualisasi ini menunjukkan *itemset* 1 dan 2 dengan minimal *support*  yang memenuhi yaitu 4%.

3. Visualisasi hasil *Association Rules*

| Edit<br><b>File</b>                                                              | Process View Connections Cloud Settings Extensions Help                                                                                                    |                |                                          |                                                                                                    |                                                                                                    |
|----------------------------------------------------------------------------------|----------------------------------------------------------------------------------------------------|----------------|------------------------------------------|----------------------------------------------------------------------------------------------------|----------------------------------------------------------------------------------------------------|
|                                                                                  | Design<br>Views:                                                                                                    | <b>Results</b> | <b>Turbo Prep</b><br>Auto Model          | Find data, operatorsetc                                                                                                    | ٩<br>All Studio v                                                                                     |
|                                                                                  | <b>Result History</b>                                                                                                    |                | FrequentitemSets (FP-Growth)<br>$\times$ | Repository                                                                                                    | $\times$                                                                                              |
|                                                                                  | AssociationRules (Create Association Rules)<br>$\times$                                                                                                    |                | ExampleSet (Numerical to Binominal)      | $\times$<br><b>O</b> Import Data                                                                                                    | $\equiv$ $\star$                                                                                      |
| m<br>Data<br>$\mathbf{Z}$<br>Graph<br>F<br>Description<br>mm<br>匰<br>Annotations | <b>AssociationRules</b><br>Association Rules<br>[BERAS] --> [MIE] (confidence: 0.518)<br>[TEPUNG] --> [MINYAK GORENG] (confidence: 0.529)<br>[TELUR AYAM] --> [MIE] (confidence: 0.539)<br>[BUMBU] --> [MIE] (confidence: 0.552) |                |                                          | > Samples<br>$\triangleright$ <b>J</b> DB<br>Local Repository (HP PC)<br><b>b</b> data (HP PC)<br>The processes (HP PC)<br>$\triangleright$ 0 | Rapid Miner Kategori (HP PC -<br>Rapid Miner Kategori (HP PC - v1.<br>Cloud Repository (disconnected) |
|                                                                                  |                                                                                                    |                |                                          | $\overline{\left\langle \right\rangle }$                                                                                                    | $\rightarrow$                                                                                         |

**Gambar 5.14 Visualisasi hasil** *Association Rules*

Pada gambar 5.14 adalah hasil dari *Association Rules* menggunakan Rapidminer, visualisasi ini menunjukkan *rules* yang didapat dari proses *Association Rules* menggunakan Algoritma Apriori.

4. Visualisasi data *Association Rules*

| File Edit Process View Connections Cloud Settings Extensions Help |                                                                 |                |                   |                                                        |                |            |                                                                       |  |  |  |
|-------------------------------------------------------------------|-----------------------------------------------------------------|----------------|-------------------|--------------------------------------------------------|----------------|------------|-----------------------------------------------------------------------|--|--|--|
|                                                                   | ٩<br>All Studio $\blacktriangledown$<br>Find data, operatorsetc |                |                   |                                                        |                |            |                                                                       |  |  |  |
|                                                                   | Result History                                                  |                |                   | FrequentItemSets (FP-Growth)<br>Repository<br>$\times$ |                |            | $\times$                                                              |  |  |  |
| AssociationRules (Create Association Rules)                       |                                                                 |                | $\times$          | ExampleSet (Numerical to Binominal)<br>围<br>$\times$   |                |            | <b>O</b> Import Data<br>$\equiv$ $\star$                              |  |  |  |
| ⊞                                                                 | Show rules matching                                             | No.            | <b>Premises</b>   | <b>Conclusion</b>                                      | <b>Support</b> | Confidence | > Samples                                                             |  |  |  |
| Data                                                              | all of these conclusions:<br>$\boldsymbol{\mathrm{v}}$          | -1             | <b>BERAS</b>      | MIE                                                    | 0.051          | 0.518      | $\triangleright$ <b>J</b> DB<br>TE Local Repository (HP PC)           |  |  |  |
|                                                                   | <b>MIE</b><br><b>MINYAK GORENG</b>                              | $\overline{2}$ | <b>TEPUNG</b>     | <b>MINYAK GORENG</b>                                   | 0.044          | 0.529      | I data (HP PC)                                                        |  |  |  |
| $\mathbf{Z}$                                                      |                                                                 | 3              | <b>TELUR AYAM</b> | MIE                                                    | 0.068          | 0.539      | processes (HP PC)                                                     |  |  |  |
| Graph                                                             |                                                                 | $\overline{4}$ | <b>BUMBU</b>      | MIE                                                    | 0.052          | 0.552      | Rapid Miner Kategori (HP PC - )<br>Rapid Miner Kategori (HP PC - v1.1 |  |  |  |
| I<br>Description<br>mm<br>≣<br>Annotations                        | Min. Criterion:                                                 |                |                   |                                                        |                |            | Cloud Repository (disconnected)<br>$\triangleright$                   |  |  |  |
|                                                                   | confidence<br>▼<br>Min. Criterion Value:                        | $\langle$      |                   |                                                        |                | $\,>$      | $\rightarrow$<br>$\,<$                                                |  |  |  |

**Gambar 5.15 Visualisasi data** *Association Rules*

Pada gambar 5.15 adalah data dari *Association Rules* menggunakan Rapidminer, visualisasi ini menunjukkan nilai *confidence* data yang didapat dari proses *Association Rules* menggunakan Algoritma Apriori dengan minimal *confidence* yaitu 50%.

- 1. Jika membeli Bumbu maka membeli Mie dengan *Support* 5% dan *Confidence* 55%.
- 2. Jika membeli Telur Ayam maka membeli Mie dengan *Support* 7% dan *Confidence* 54%.
- 3. Jika membeli Tepung maka membeli Minyak Goreng dengan *Support* 4% dan *Confidence* 53%.

4. Jika membeli Beras maka membeli Mie dengan *Support* 5% dan *Confidence* 52%.

### **5.7 PERBANDINGAN HASIL**

Tahapan ini menampilkan hasil perbandingan data dengan menggunakan *tools* Rapidminer dan Weka. Hasil perbandingan data tersebut dapat dilihat pada tabel 5.2 dan gambar 5.16:

| Rule yang               | <b>Manual Excel</b> |            |         | Weka       | Rapidminer |            |
|-------------------------|---------------------|------------|---------|------------|------------|------------|
| Dihasilkan              | Support             | Confidence | Support | Confidence | Support    | Confidence |
| $Bumbu = >$             | 5%                  | 55%        | 5%      | 55%        | 5%         | 55%        |
| Mie                     |                     |            |         |            |            |            |
| Telur                   | 7%                  | 54%        | 7%      | 54%        | 7%         | 54%        |
| Ayam $\Rightarrow$      |                     |            |         |            |            |            |
| Mie                     |                     |            |         |            |            |            |
| Tepung $\Rightarrow$    | 4%                  | 53%        | 4%      | 53%        | 4%         | 53%        |
| Minyak                  |                     |            |         |            |            |            |
| Goreng                  |                     |            |         |            |            |            |
| $\text{Beras} \equiv >$ | 5%                  | 52%        | 5%      | 52%        | 5%         | 52%        |
| Mie                     |                     |            |         |            |            |            |

**Tabel 5.2 Perbandingan Hasil**

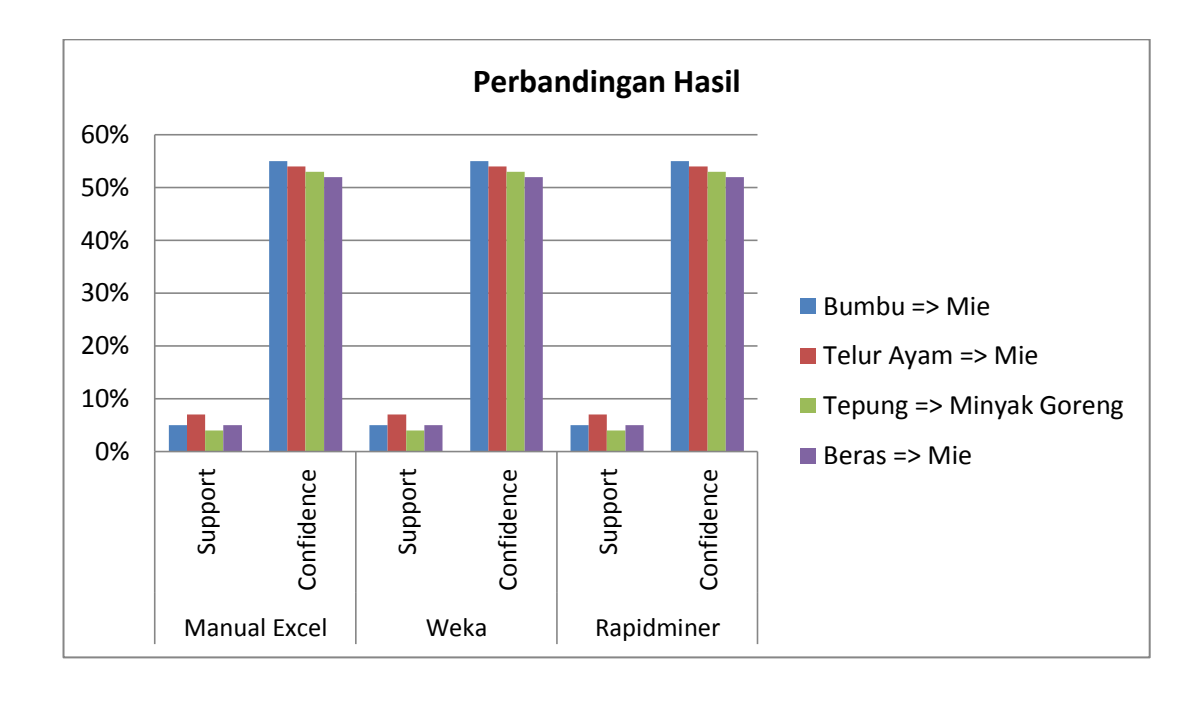

#### **Gambar 5.16 Perbandingan Hasil**

Pada tabel 5.2 dan gambar 5.16 menjelaskan perbandingan hasil antara perhitungan manual, perhitungan menggunakan *tools* WEKA, dan perhitungan menggunakan *tools* RapidMiner. Rule yang dihasilkan sama yaitu, jika membeli Bumbu maka membeli Mie dengan Support 5% dan Confidence 55%, jika membeli Telur Ayam maka membeli Mie dengan Support 7% dan Confidence 54%, jika membeli Tepung maka membeli Minyak Goreng dengan Support 4% dan Confidence 53%, lalu jika membeli Beras maka membeli Mie dengan Support 5% dan Confidence 52%.

#### **5.8 PENEMPATAN BARANG**

Setelah didapat hasil analisis asosiasi, maka didapat juga tata letak rak atau penempatan barang pada Madina Mart. Adapun penempatan barang yang ada pada Madina Mart dapat dilihat pada Gambar 5.17 :

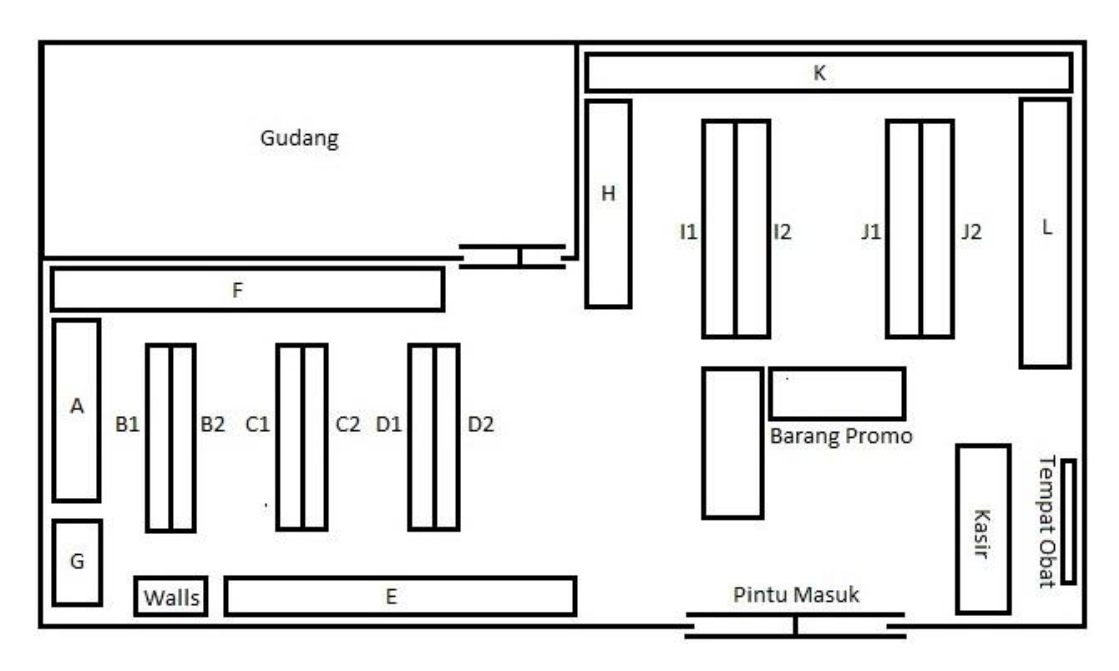

**Gambar 5.17 Tata Letak Penempatan Barang Pada Madina Mart**

Keterangan :

- Rak A : Tissue, Pembalut
- Rak B : Pasta Gigi, Shampoo, Detergen
- Rak C : Permen, Popok
- Rak D : Obat Nyamuk, Sabun, Pewangi
- Rak E : Kotak Beras, Telur Ayam
- Rak F : Mie Instan, Keju
- Rak G : Kulkas Minuman, Air Panas
- Rak H : Bumbu (Saos, Kecap, Saos, Tepung, dll.)
- Rak I : Minuman, Minyak Goreng, Kopi, Gula
- Rak J : Makanan Ringan
- Rak K : Susu
- Rak L : Parfum, Lulur, Pembersih Dapur (Sunlight, Wipol, Mama Lemon, dll.)

Setelah itu langkah terakhir adalah menempatkan barang–barang yang didapat dari hasil analisis asosiasi ke dalam kategori rak yang telah disediakan. Adapun penempatan barang yang direkomendasikan oleh penulis sebagai berikut :

- Rak B2 : Bumbu
- Rak C1 : Mie, Telur Ayam, Beras (rak bawah)
- Rak C2 : Tepung
- Rak D1 : Minyak Goreng